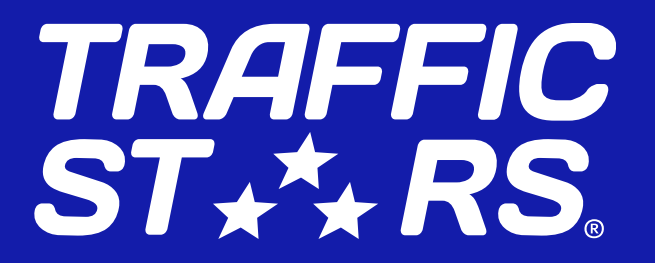

# NATIVE ADS PUBLISHER'S GUIDE by TrafficStars

Native ads 10th anniversary edition

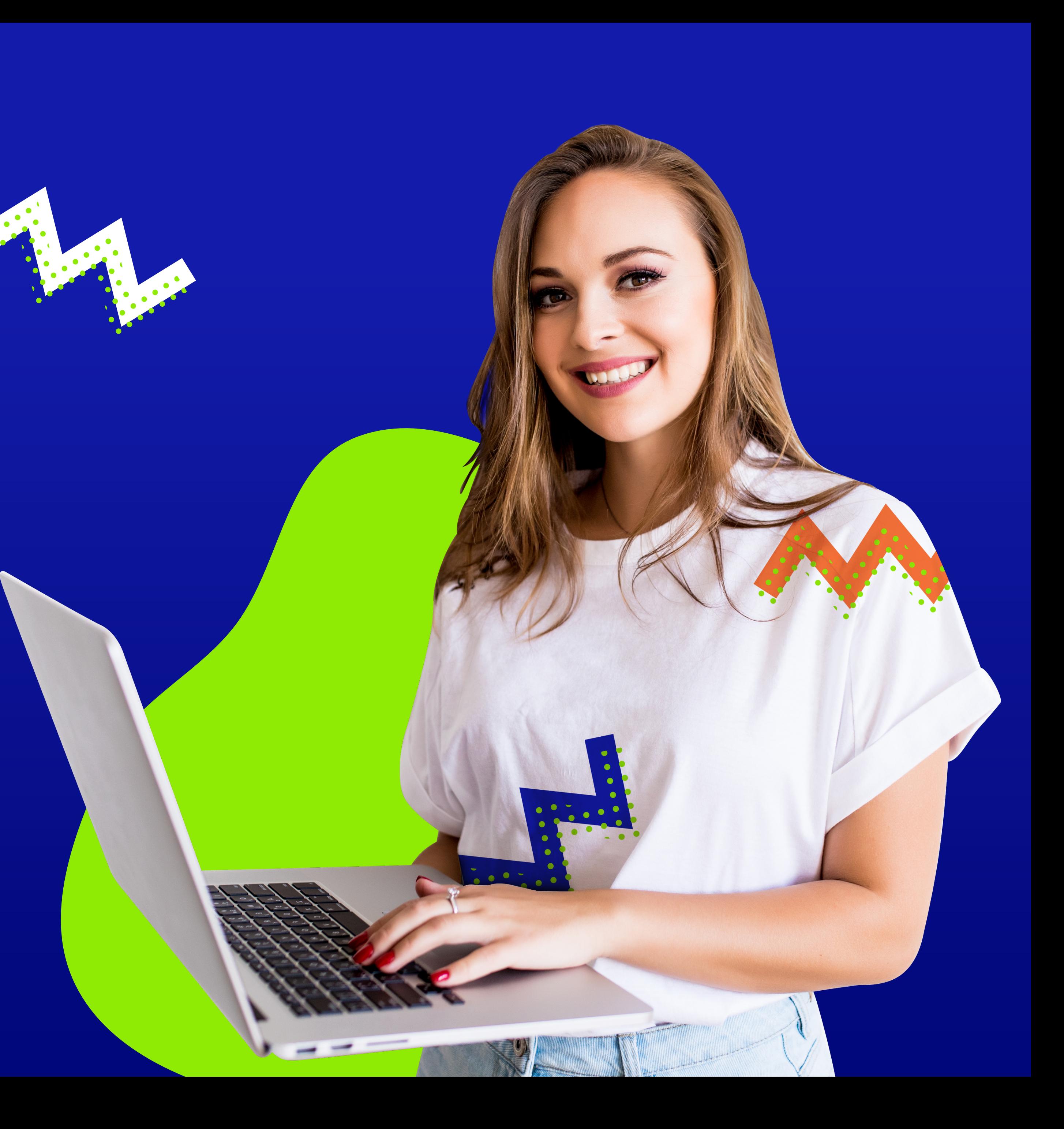

## NATIVE ADS HIGHLIGHTS

Native ads publisher's guide

## Imagine, in 2021 Native ads are celebrating 10 years of existence!\*

Native ads look like the original content of the website, thus the term "native" was derived.

display spend\*\*. It's expected, Ad spends on Native will make up over 61% of the

Native is one of the fast-growing formats in the digital advertising industry.

In 2020 we notice an immense increase by 50% in Native traffic supply on our network - so don't miss out and start making revenue!

As per global trends, yearly spends on native ads are increasing year to year.

> Native digital display advertising spending in the United States from 2016 to 2020.\*\*\*

### Sources:

\* <https://www.outbrain.com/blog/native-advertising-history>

\*\* <https://www.emarketer.com/content/advertisers-spend-more-on-native-but-favor-the-same-formats>

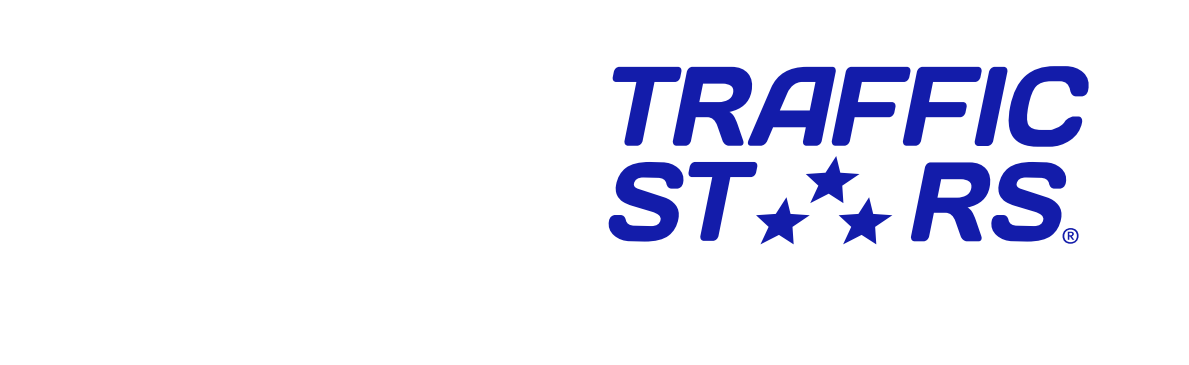

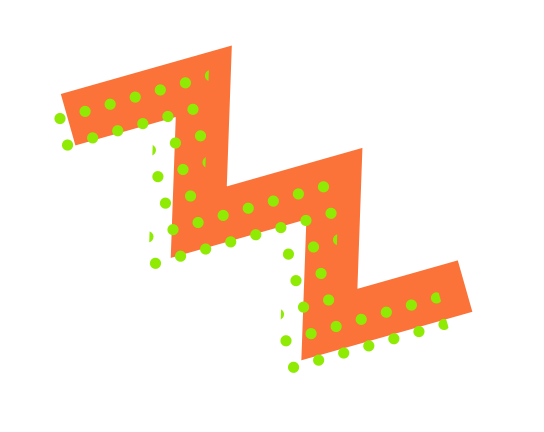

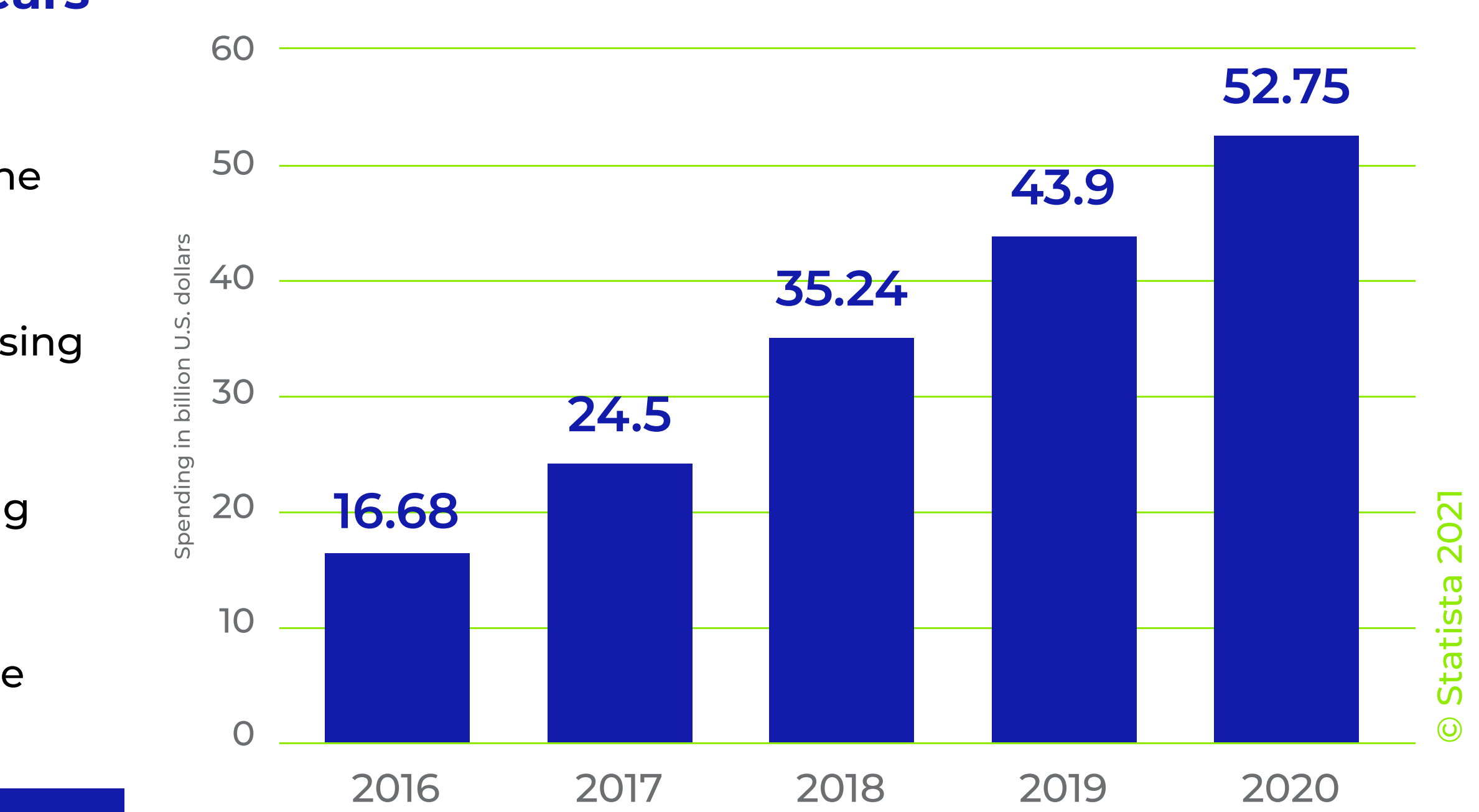

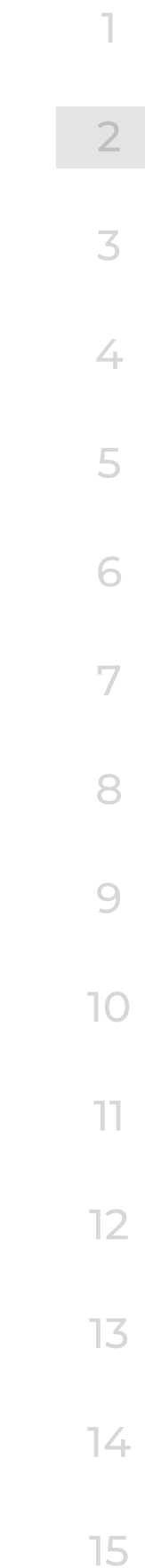

<sup>\*\*\*</sup> <https://www.statista.com/statistics/369886/native-ad-spend-usa//>

## NATIVE ADS FROM TRAFFICSTARS

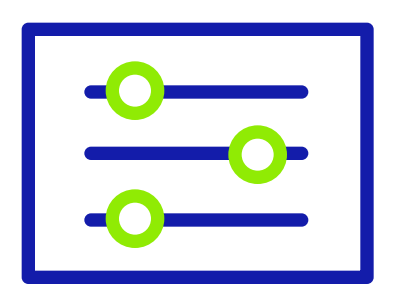

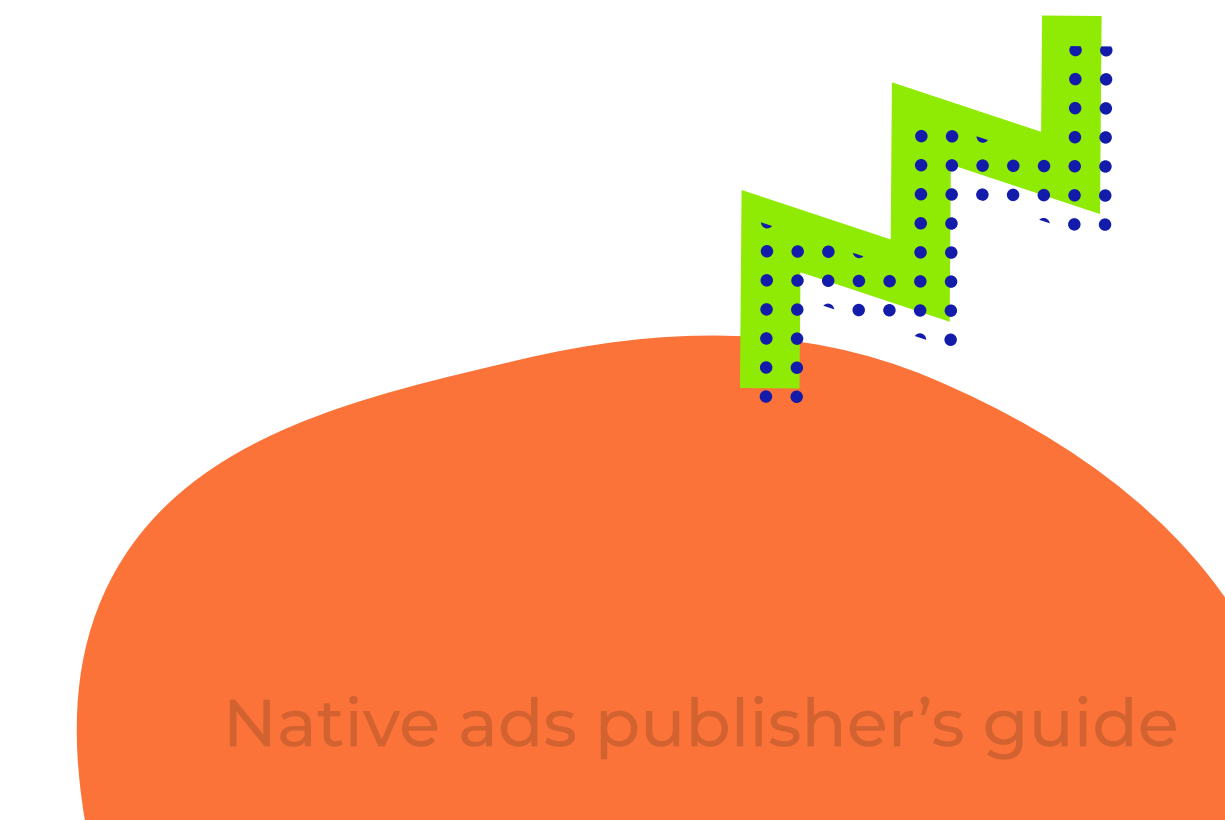

## Customizable

Native ads are fully customizable. You can use our in-built native constructor or pass the code to your talanted developers

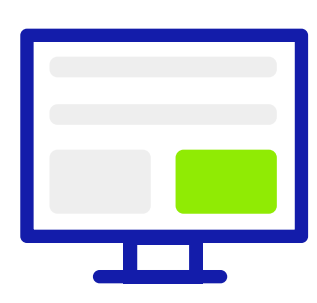

## Placement

For higher Volumes resulting in higher Earnings we recommend placing native widget in immediately visible areas of the page

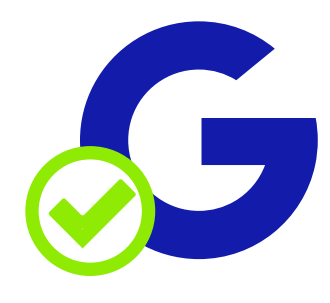

## Multiply Revenues

Native ads from TrafficStars are 100% Google Compliant

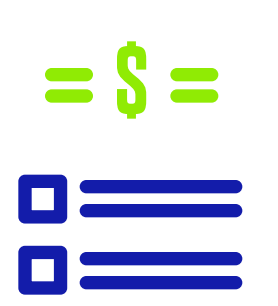

Each thumbnail in Native widget is counted as an impression, therefore you can multiply your ad revenues from a standard banner placement by several times

## Pricing Model

Paid on CPMV (cost per 1000 VIEWs) - user has to load at least 50% of each thumbnail for an impression (VIEW) to be counted

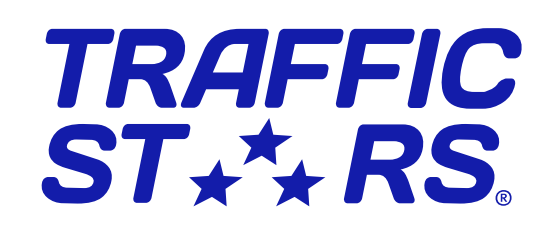

Safe

## NATIVE WIDGET STRUCTURE

- Title the main title hardcoded in the widget
- **Thumbnail or Image advertiser's creative**

 $Title \longrightarrow \quad \text{You may also like}$ 

**Headline** Brand Name

Your Brand name  $\rightarrow$ 

> CPMV model in action. 5 native thumbnails = 5 impressions. Result : multiplied revenues!

Thumbnail or Image

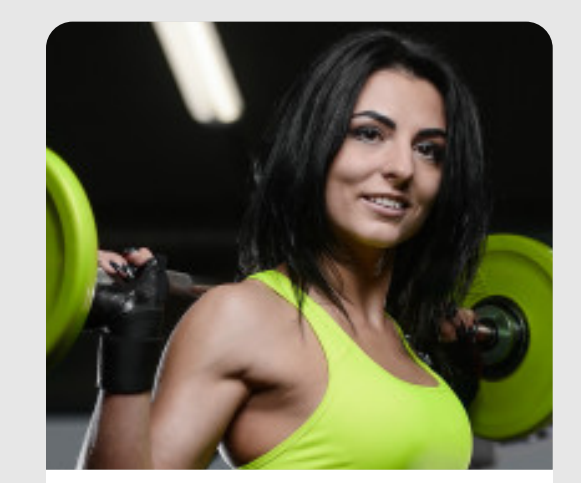

Your Ad Headline

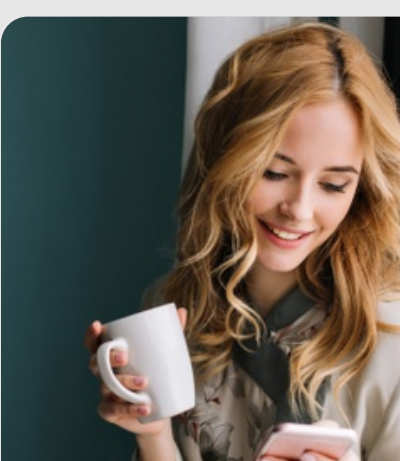

Your Ad Headline

Your Brand name

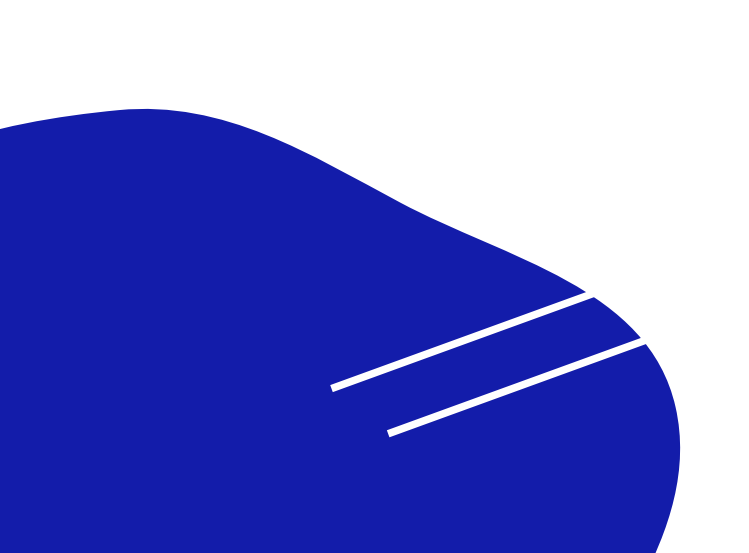

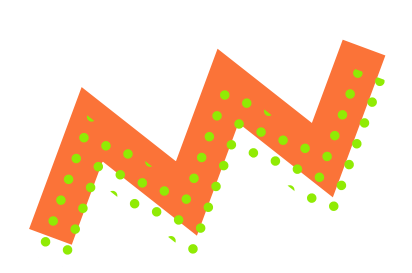

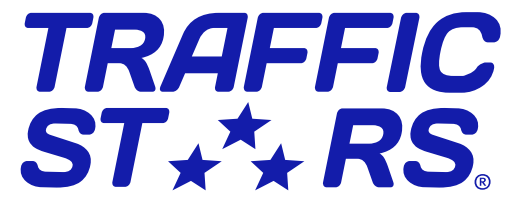

- Headline main advertiser's caption
- Brand Name advertiser's brand name

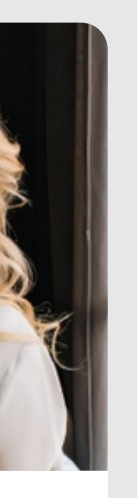

 $\rightarrow$ 

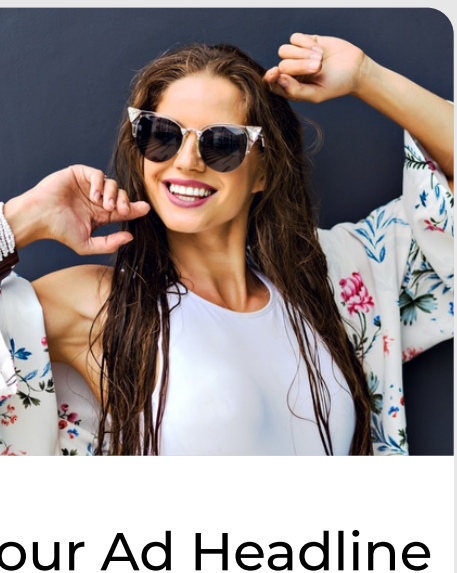

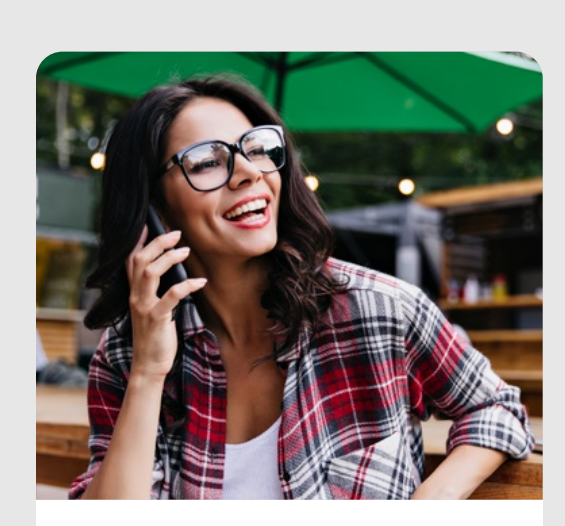

Your Ad Headline

Your Brand name >

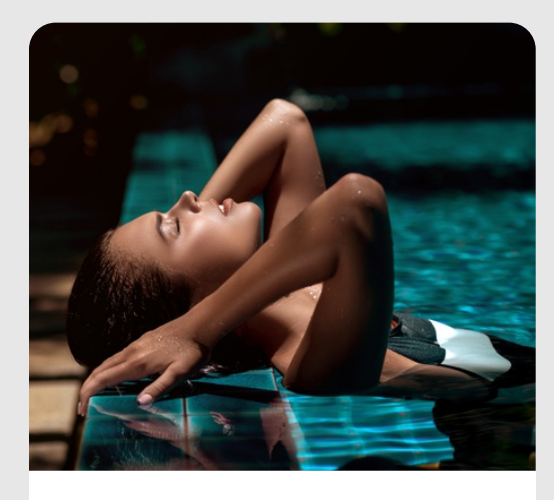

Your Ad Headline Your Brand name

 $\rightarrow$ 

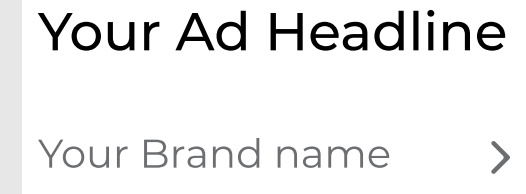

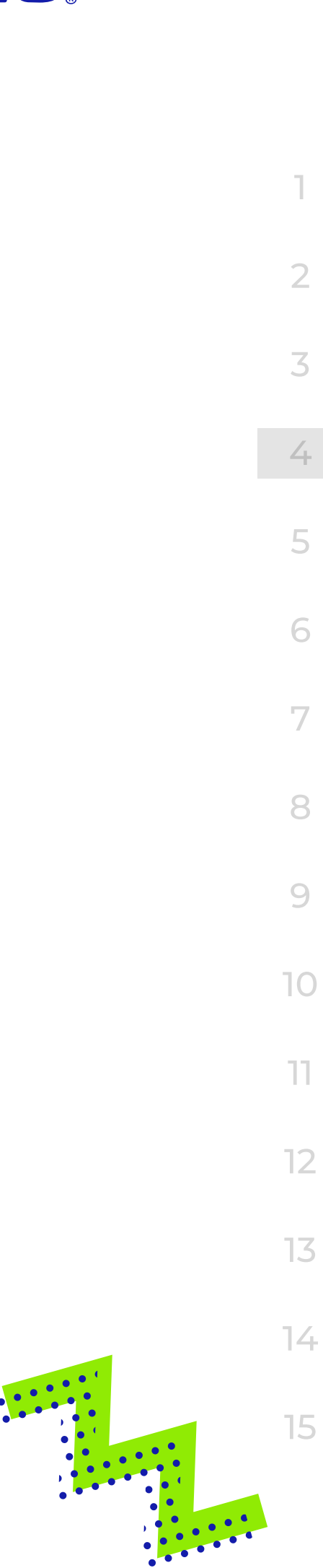

## MOST COMMON NATIVE AD PLACEMENTS

N

N

 $\mathbf{M}$ 

## Desktop Footer 1992 In player (On pause) and In-feed Cube

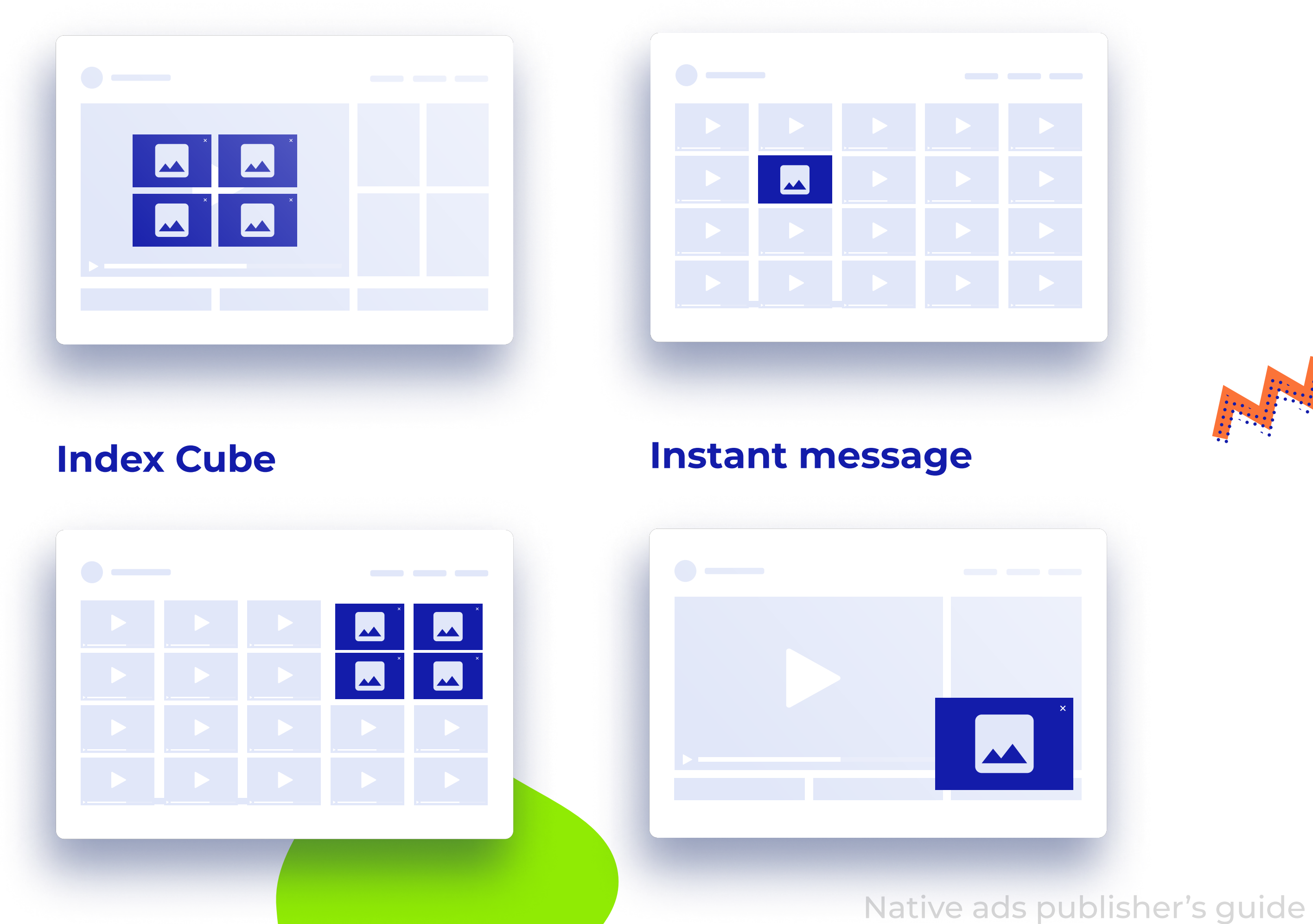

**NTV** 

N

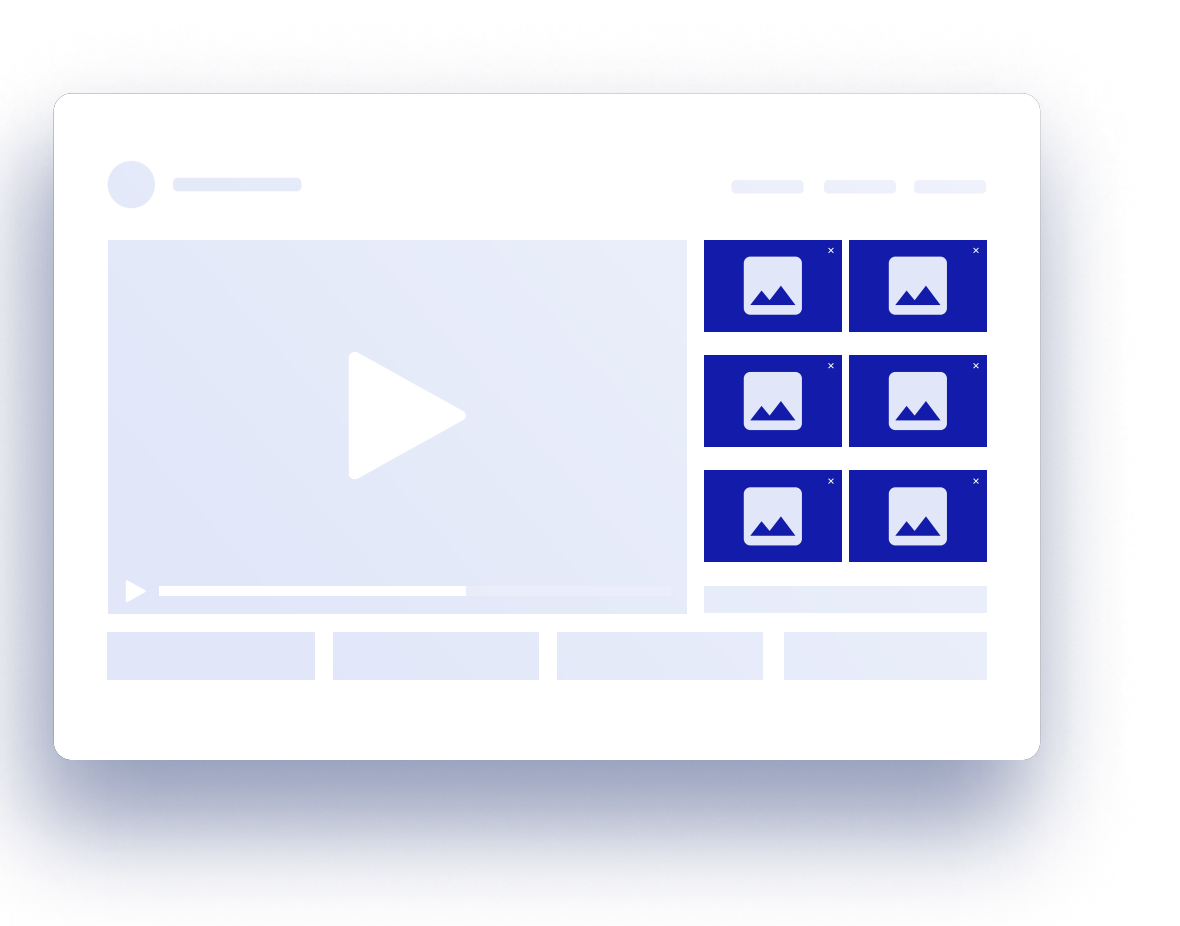

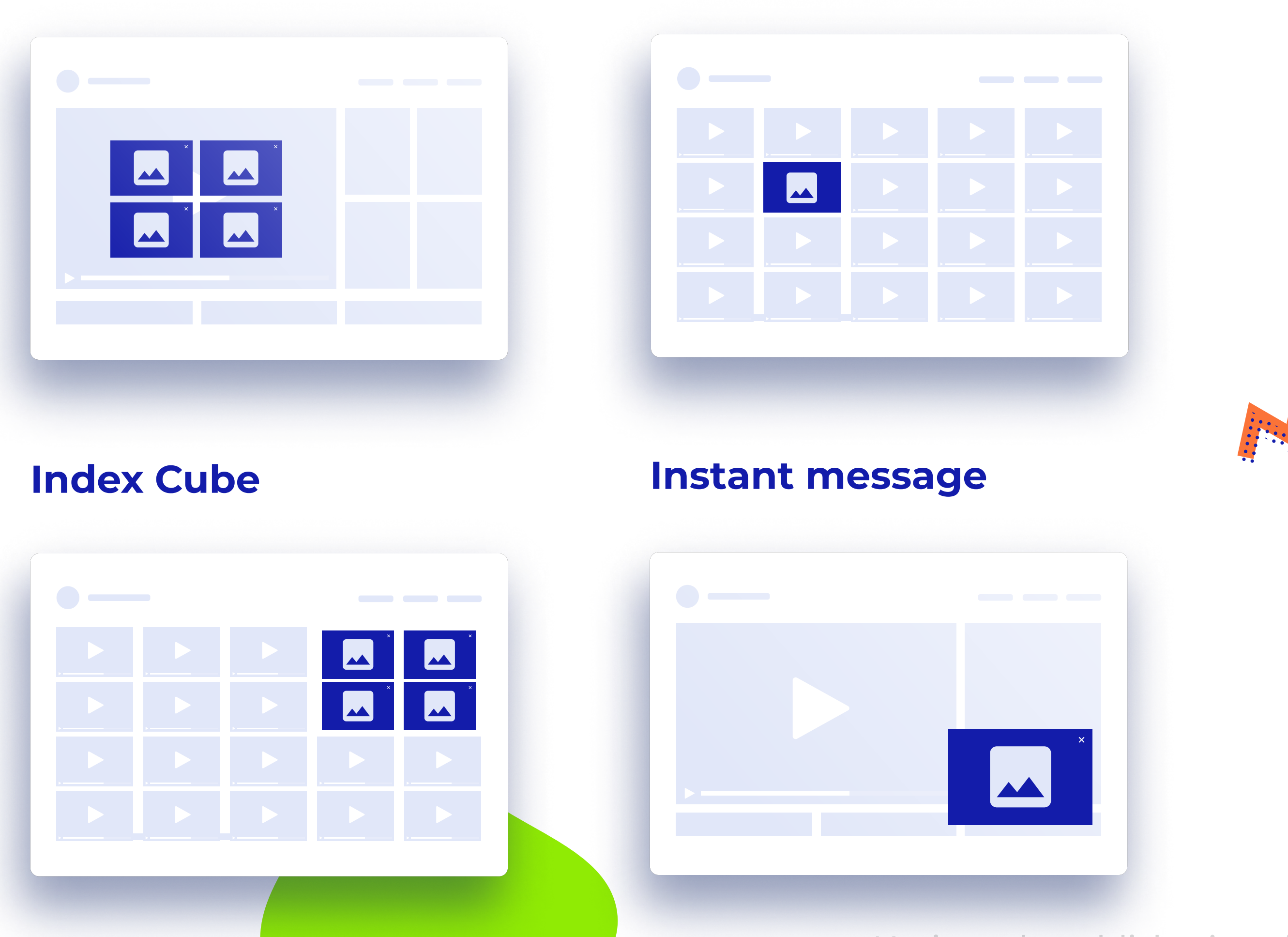

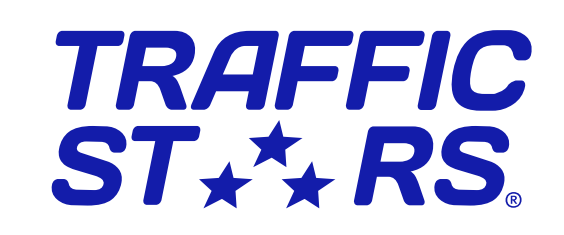

## MOST COMMON NATIVE AD PLACEMENTS

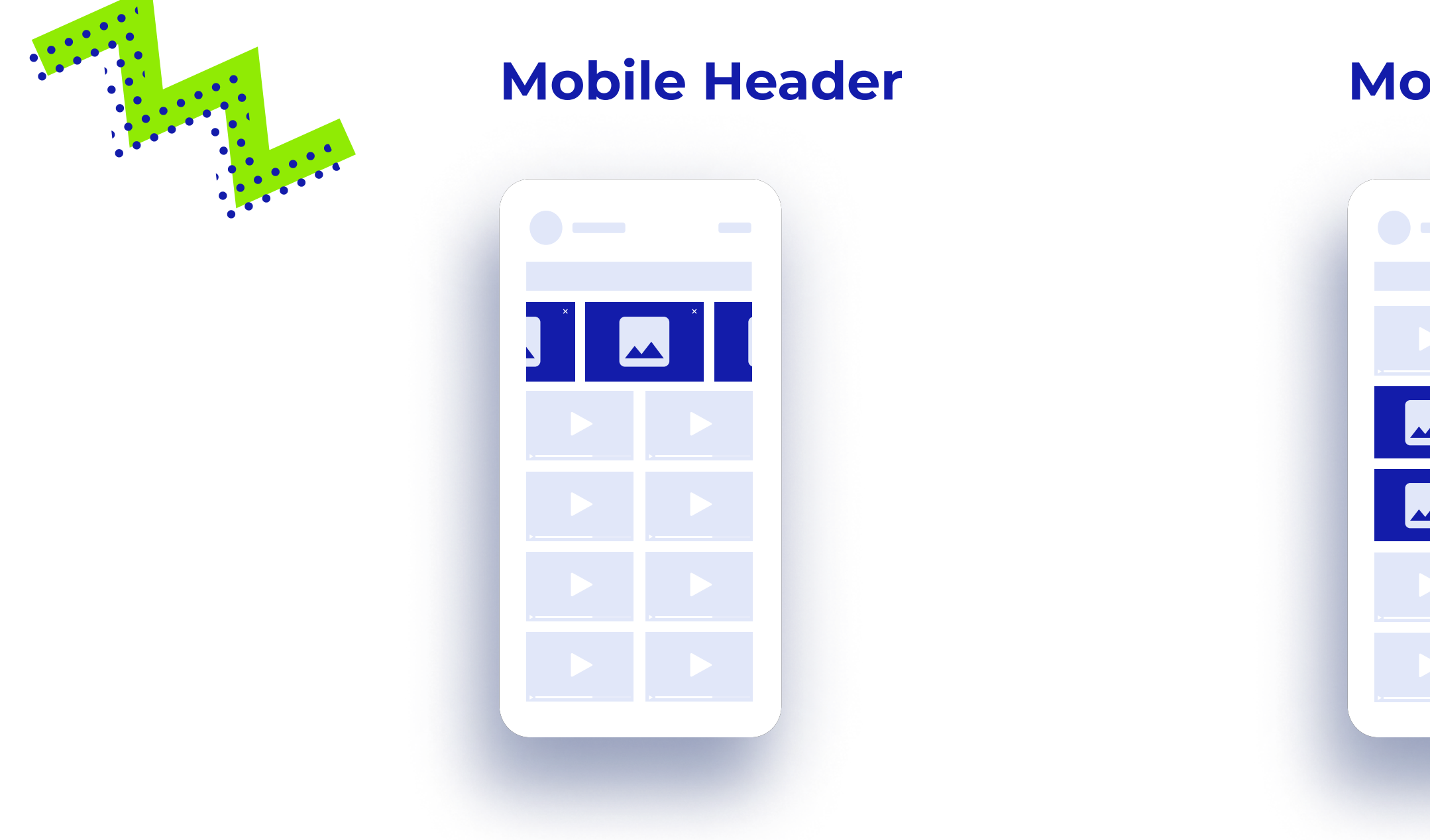

### Native ads publisher's guide

Carousel widget available TIPS<br>On TrafficStars!

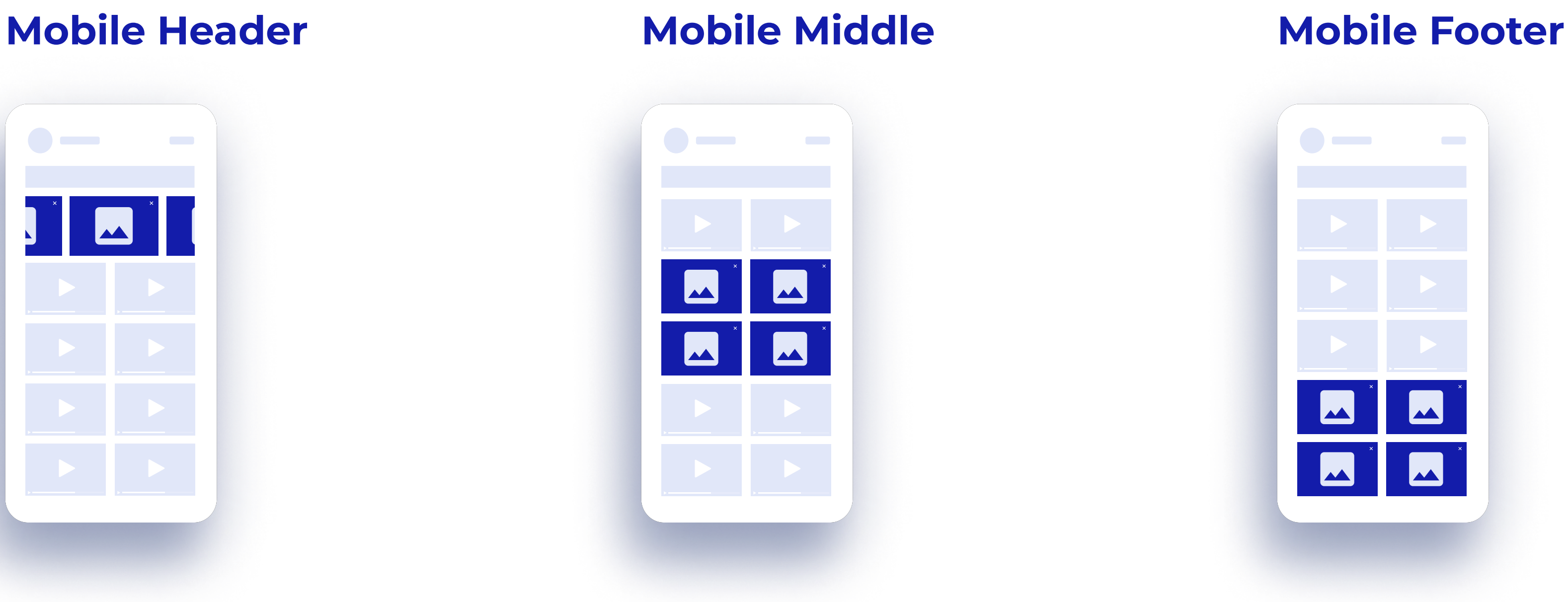

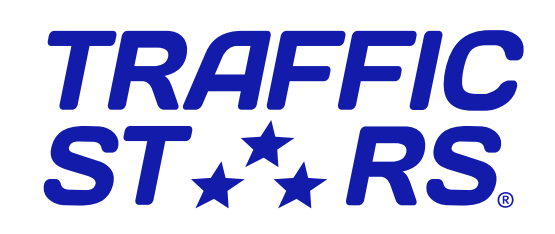

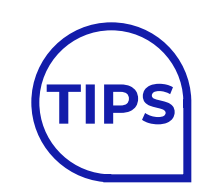

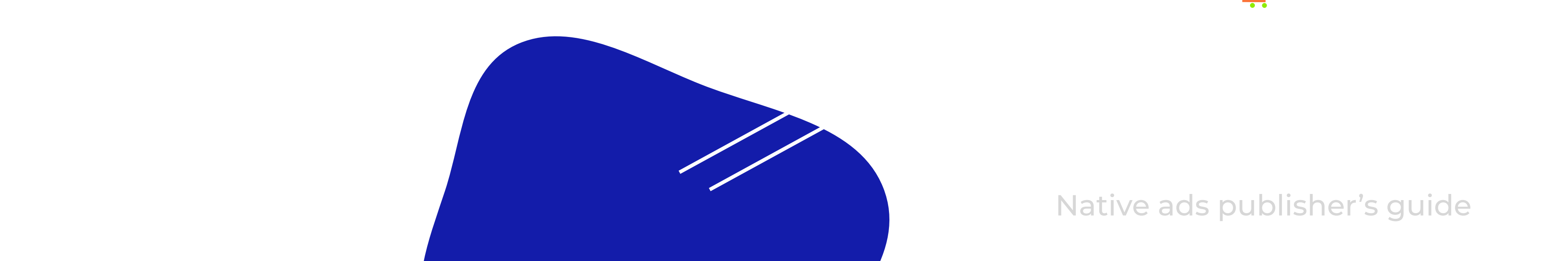

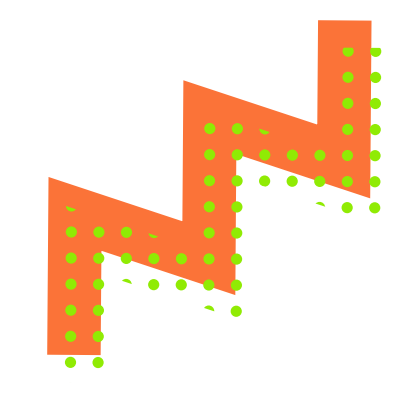

## **Native ad spot creation**

## How to create a native spot?

Ask your account manager for the common naming list

Now you open an in-built native constructor, where you can create your first ad or edit an existing one.

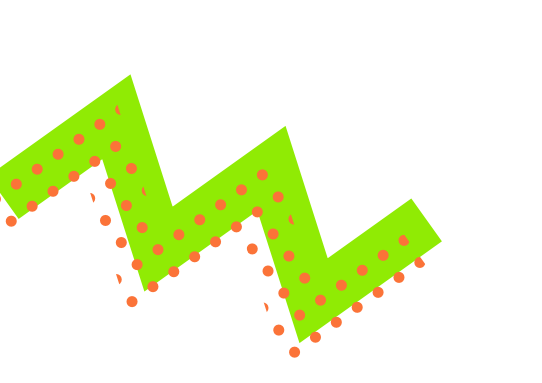

![](_page_6_Picture_6.jpeg)

![](_page_6_Figure_2.jpeg)

![](_page_6_Picture_3.jpeg)

### Remember:

If the code is already live on the site, any changes in the platform won't affect the view unless you update the code.

### Name:

Use most common spot names to help advertisers target right placement on your website: "Native NTV A", "Native Footer",

"Native Mobile Middle".

Native ads publisher's guide

## Types of Widgets

## Let's dive into our Native widget types!

![](_page_7_Picture_7.jpeg)

A flexible option for spot creation. Create an ad from scratch by customizing all settings as you need.

![](_page_7_Picture_162.jpeg)

![](_page_7_Picture_5.jpeg)

 

## Types of Widgets

### Standard banner

Premade templates for most common ad placements, like NTV, Footers, Sidebars and many more.

## Toaster/IM

Narrow sticky ad, like an Instant message, dismissible by a user via [x] close button.

![](_page_8_Picture_7.jpeg)

![](_page_8_Picture_8.jpeg)

![](_page_8_Picture_94.jpeg)

## Desktop Exit Widget

Customizable native widget which appears when a user is leaving the website.

Half-page ad 300x600

![](_page_8_Picture_95.jpeg)

## Widget settings

## Type

Choose how an image and a text will be positioned

![](_page_9_Picture_4.jpeg)

## Label over a Label under Img left / Img right Image Text

Ads by TrafficStars

Demo title title text, de Brand nam

Demo title title text, de

**Brand nam** 

**Demo title 1** title text, de **Brand nam** 

Demo title text, demo title text, demo title text **Brand name** 

**DEMO IMAGE** 

We always recommend to use img+text types to make sure brand name & headlines are visible for users - proven results of better performance for advertisers & higher revenues for publishers.

**DEMO IMA** 

**DEMO IMA** 

**DEMO IMAO** 

![](_page_9_Picture_16.jpeg)

![](_page_9_Picture_17.jpeg)

![](_page_9_Picture_168.jpeg)

### Ads by TrafficStars

![](_page_9_Picture_169.jpeg)

Ads by TrafficStars

### **DEMO IMAGE**

### Ads by TrafficStars

Demo title text, demo title text, demo title text **Brand name** 

![](_page_9_Picture_28.jpeg)

![](_page_9_Picture_11.jpeg)

### Native ads publisher's guide

## Widget settings

## Title name

It's an eye-catchy text. Most common texts for our industry are : "Recommended" "More to enjoy" "More suggestions for you" "Hot offers for you"

Mark Responsive checkbox to make the ad responsive to different screen sizes.

Option 1 - will set a breakpoint at 1 thumbnail

## Responsivity

Option 2 - will set breakpoints at each 2nd thumbnail

For cross-device widgets use Responsive feature, so the ad looks good on mobile & desktop.

Standard widgets are not responsive, as they have a fixed size.

![](_page_10_Picture_10.jpeg)

![](_page_10_Picture_7.jpeg)

### Show logo info

Show or hide Ads by TrafficStars logo next to each widget.

![](_page_10_Picture_13.jpeg)

We recommend keeping the TrafficStars logo to avoid misclicking and misleading the user. Users prefer to be exposed to clear, fair, and engaging advertisements

![](_page_10_Picture_141.jpeg)

![](_page_10_Picture_17.jpeg)

![](_page_10_Picture_14.jpeg)

Native ads publisher's guide

![](_page_10_Picture_19.jpeg)

1

2

## Widget styling

Here comes styling of the widget - make your native ad fit seamlessly into your website!

Publishers have full control over the CSS on their side, as well as advanced CSS settings right in the native constructor.

![](_page_11_Picture_3.jpeg)

![](_page_11_Picture_4.jpeg)

## **Background color for widget and label:**

Set Transparent or custom background color for the ad to stand out on your site.

## Text settings:

Set font family and size, text align, colors for label, headline and brand name.

### Custom CSS :

Advances CSS settings are avaialble as well, in case basic settings aren't enough ;)

![](_page_11_Picture_11.jpeg)

## Widget styling

### Advanced widget styling is divided into 5 parts:

Native ads publisher's guide

) Widget • Image • Label • Headline • Brand name

![](_page_12_Picture_96.jpeg)

Make sure the text always remains visible on any background! Avoid black on black or white on white versions.

![](_page_12_Picture_6.jpeg)

![](_page_12_Picture_7.jpeg)

![](_page_12_Figure_8.jpeg)

![](_page_12_Picture_9.jpeg)

![](_page_12_Picture_4.jpeg)

## Bonus tips

### Work With CSS

Personalize the spot - style native as per your website using advanced CSS. Ensure that ads match the look while not misleading users.

### Pass Keywords

Help high-bid campaigns target your spots - always try to pass tags from the page by adding {Keywords} parameter to enable category targeting and drive higher eCPMs.

![](_page_13_Picture_120.jpeg)

### More? Not always better

We don't recommend overloading the widget with more than 8 thumbnails as it might lower the performance and affect your eCPM.

![](_page_13_Picture_7.jpeg)

![](_page_13_Picture_8.jpeg)

### A/B testing

With multiple customization possibilities, keep testing! Try different layouts, for example : Native Footer of 4 thumbnails and 8 thumbnails, monitor CTR and eCPM to see the improvement. Pass the currently shown version of the spot in {subid} parameter, and the account manager can help you analyze the results.

![](_page_14_Picture_0.jpeg)

![](_page_14_Picture_1.jpeg)

## GO NATIVEI

## Have more questions? Ping us at [publishing@trafficstars.com](mailto:publishing@trafficstars.com)

![](_page_14_Picture_4.jpeg)